'1'0 : FROM: RE : MEMORANDUM<br>All CDC 6600 jUsers university Computer Center ucc Disaster Area (June Newsletter)

We apologize for the delay in mailing this newsletter. Because of the delay, the dealline for transferring your files from the 841 disk packs to the 844 disk packs has been changed from July 1st to July 7th.

At 2:00 PM on July 7th, all the remaining files on the 841's wi 11 be dumped to tape.

REMEMBER: 844 charges begin July 1. 841 charges end June 30. Disk mounting charge for all packs will be \$2.00/mount after July 1st.

• \* \* \* \* \* • • • \* • \* \* • \* • \* \* \* \* • \* \* \* \* \* \* \* \* \* • \* •

Additional Note:

New versions of MNF and BATCH will be installed on July 2nd.

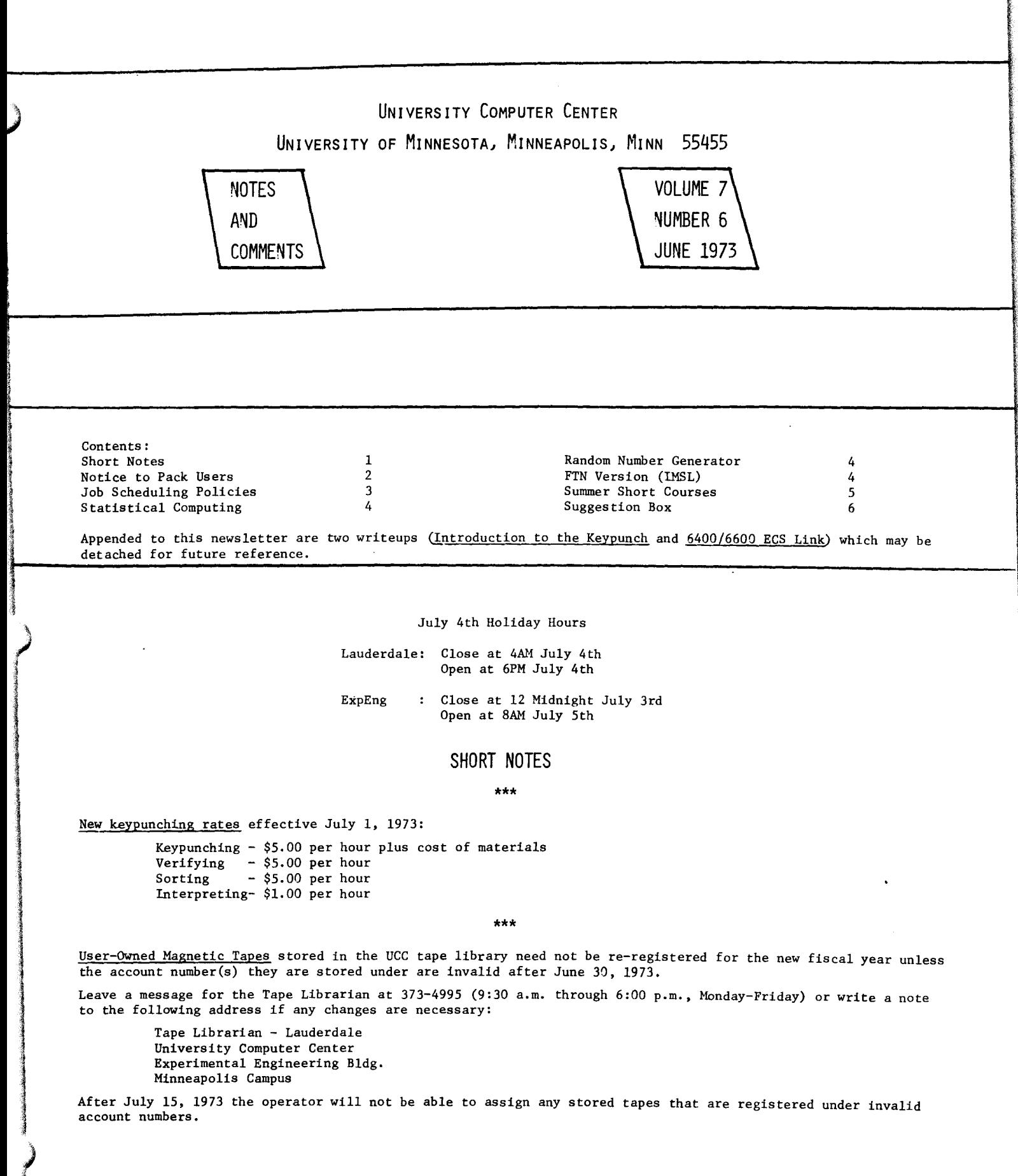

..

 $\ddot{\phantom{0}}$ 

#### \*\*\*

Please note that due to increased demands for space, all user-owned storage facilities at Lauderdale will no longer be allowed after June 30, 1973. This means that user-owned file cabinets, card files, etc. must be removed by June 30th.

Active users at Lauderdale may continue to use UCC storage shelves. However, a nominal charge of \$1.00 per quarter for each shelf will take effect July 1, 1973. Request forms are available from the Lauderdale Secretary.

Any unauthorized materials or storage facilities remaining on July 15th will be removed by UCC.

\*\*\*

The file PLOTPAC in subdirectory PLOTPAC on pack UCCOO1 will be removed on July 1, 1973. This old version has been superceded by the present library version, and a write-up for the new version has been printed including information on differences between old and new.

\*\*\*

A special section for non-smokers has been set up in the Lauderdale user's room. Your cooperation in maintaining this area would be appreciated.

### IMPORTANT NOTICE TO ALL PACK USERS

The CDC 844 disks are now operational and the expected departure of the CDC 841-7 disks is July 1, 1973. Currently there are two types of packs on the 841: private and public packs. The following outlines the procedures required to transfer 841 files to the 844. A sample control card deck appears at the end of this article.

- I, User files on public 841 packs. 841 packs UCC001, UCC002, UCC003 transfer to 844 pack UCC101 841 packs UCC004, UCC005, UCC900 transfer to 844 pack UCC102
	- 1. Dump the 841 subdirectory of files to magnetic tape,
	- 2. Release the 841 subdirectory,
	- 3. Create an 844 subdirectory,
	- 4. Load the dump tape to the 844
	- 5. Dump the 844 subdirectory to a local disk file
	- 6. Release the 844 subdirectory
	- 7. Attach the 841 subdirectory
	- 8. Use a new verify routine [The 841 subdirectory verified against the 844 dumped to a local disk file]
	- 9. If verified correctly, then purge the 841 subdirectory, This procedure will insure that the user has a backup copy of the file on magnetic tape and that a correct version exists on the 844. The following reasons indicate the advantages of transferring files to the 844.
		- A. There will be no storage charges on the 844 until after July 1, 1973, while files left on the 841 will continue to be charged the normal rate until it is powered down.
		- B. The storage rate on the 844 is \$.80 per record block (RB) per month (after July 1) versus \$1.25 on the 841
		- C. The 844 pack has 3280 RB's instead of the 3030 RB's on three 841 packs. This means that a "PACK FULL" message will occur less frequently.
		- D. Tests conducted by UCC show that the 844 is always at least twice as fast as the 841 and the PP time charged dropped accordingly giving lower total job cost.

NOTE: Files left on the 841 public packs will be dumped to magnetic tape before it is powered down,

II, User files on private 841 packs.

There are several options that the private pack user will want to consider including the cost of the new packs. At the time of the previous article on disk packs we had been quoted a price of \$1000 per pack which on a two year write off meant that we would have to charge \$130 per quarter for an 844 pack (117M chars) versus \$35 for an 841 pack (35M chars). The competitive bidding process of the University has obtained quality packs that allow UCC to charge \$80 per quarter for 844 packs (3.3 times the storage at 2.3 times the cost). If private pack users can find other compatible users to share a pack, UCC will allow them to split the pack charge in thirds or halves as long as the total is the \$80 per quarter. A split pack has the disadvantage that the other users, although compatible, may use more space than agreed upon, causing a user job to fail on "PACK FULL". Private pack mounts will cost \$2.00 per mount.

The following options are open to private pack users.

- A. Copy the 841 information to an 844 private pack as in section I.
- B. Arrange to share a pack with other users and copy the 841 files to that shared 844 private pack as in section I.
- C. Copy the 841 file to an 844 public pack [UCC103)
- D. Copy the 841 file to magnetic tape if the file does not require random access.

 $\mathcal{L}_{\mathcal{B}}$  is the specifical properties of the specific specifical properties of the specifical properties of the specifical properties of the specifical properties of the specifical properties of the specifical prope

Summary

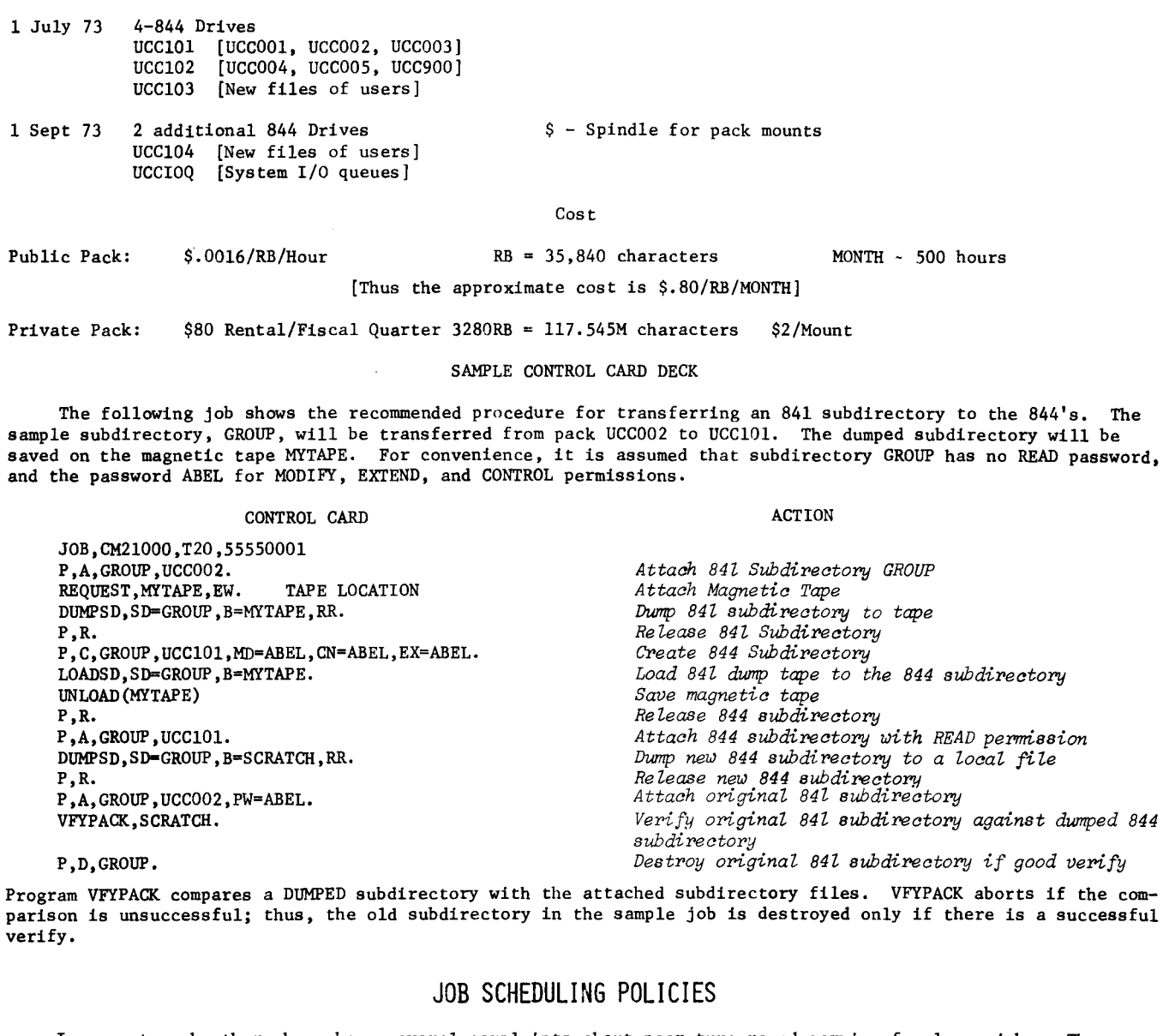

In recent weeks there have been several complaints about poor turnaround service for large jobs. These complaints have suggested that service rendered to certain larger jobs is unreasonable and unfair. The purpose of this article is to explore the reasons for this poor turnaround service and to elaborate on UCC policy for the scheduling of job executions in the 6600 computer system.

We are in the process of developing a program which will produce a statistical analysis of input queue and output queue times as they relate to the job time limit, job field length, origin of the job, and the time of day submitted. When these results are available they will be either posted at the I/O stations or published in the newsletter. However, at this time, the following considerations apply.

- 1. During the first part of the day (from 8 a.m. to 6 p.m.) the workload arrives faster than the system can process it. This means that it is impossible to process all jobs during this period without some delay.
- 2. Approximately 25% of the jobs are responsible for nearly 80% of the total resource usage on the system. Most of these larger jobs are of a research or non-instructional nature.
- 3. Of the 7500 users of the system, about 90% are students or users dealing with instructional applications. Most larger jobs are run by users outside of this group.

Considering these facts, it is reasonable and fair that the larger jobs receive poorer turnaround service during periods of saturation.

UCC is funded primarily to serve the instructional computing needs within the University and other instructional needs throughout the State. Research computing is considered secondary to instructional computing. Therefore, our current policy on scheduling of job executions may be summarized as follows.

1. Jobs which are smallest are given highest priority. UCC attempts to provide turnaround service somewhat proportional to job requirements. This insures that the large number of instructional users receive good service.

- 2. As the system saturates, degradation of service will affect large jobs first. Jobs which demand large amounts of memory so as to prevent other jobs from executing concurrently are the first to be excluded from a fully loaded system.
- 3. Turnaround should be no worse than one day for most jobs. All jobs from a given day's workload should be completed each day and such turnaround on larger jobs is considered reasonable even by most commercial computer center standards.

The scheduling policies outlined above assure reasonable turnaround service for the majority of users. As improvements are made in the scheduling processes of the system, the above goals will be more closely realized. At the same time, the really large jobs may experience even longer turnaround times.

## ON STATISTICAL COMPUTING

The University Subcommittee on statistical computing is responsible for monitoring the UCC - supported statistical packages and for making recommendations to UCC regarding these packages.

The subcommittee would welcome any comments, suggestions or criticisms you may have. Comments and suggestions for modifications or additions should be directed to any of the subcommittee members listed below. [Program bugs should, of course, be reported to UCC, not the subcommittee.]

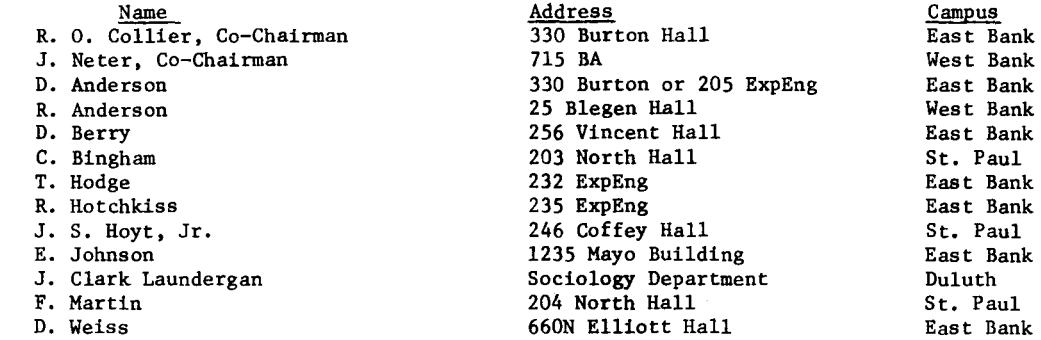

#### FORTRAN RANDOM NuMBER GENERATOR PANF

Tests of the uniform random number generator RANF used with the RUN, FUN, MNF and FTN compilers have shown it to be relatively poor due to the multiplier chosen. The serial-correlation and distribution-of-pairs tests showed the poor quality of RANF. We plan to change the multiplier soon to a much better one (the same as is used in the MINN routine RAN2F). This will completely alter the random number sequence for RANF. Notice of the change will be given in SYSNOTES.

Note that random numbers should be generated in large groups (using RAN2F) whenever possible. For example, generating a million random numbers a thousand at a time with RAN2F takes one second while generating a million numbers one at a time with RANF takes ten seconds.

### IMSL USERS - FTN VERSION

A Fortran Extended version of the IMSL subroutines is now available as a user library on the permanent file IMSLFTN. It can be accessed as shown in the following examples.

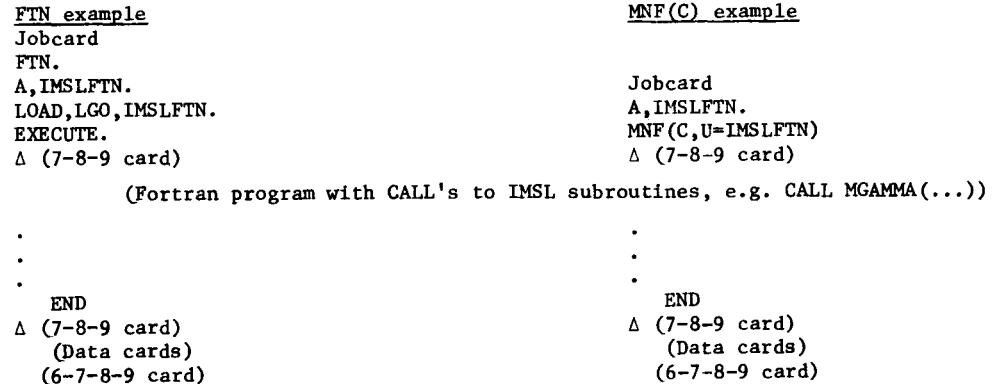

We remind users that UCC does not have a set of test decks for the IMSL library and we do not test the routines ourselves.

## CDC 66QO USE FOR MAY

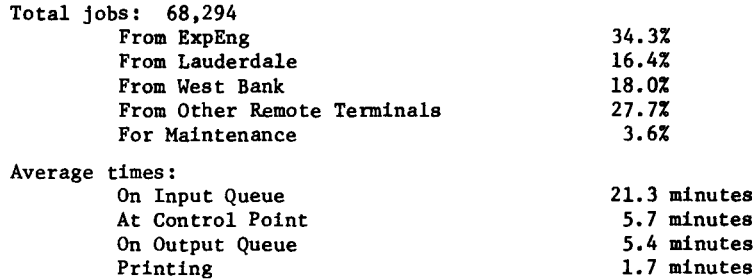

## SUMMER SHORT COURSES

The following short courses will be offered by UCC during the summer. No fees are charged. Registration is required only for the starred courses.

The suggested reference books may be purchased at the Engineering Bookstore or you may also uae the reference copies in the UCC User Rooms (140 ExpEng or Lauderdale).

#### \*\*\*\*\*\*\*\*\*\*\*\*\*\*\*\*\*\*\*\*\*\*\*\*\*\*\*\*\*\*\*\*\*\*\*\*\*\*\*\*\*\*\*\*\*\*\*\*\*\*\*\*\*\*\*\*\*\*\*\*\*\*\*\*\*\*\*\*\*\*\*\*\*\*\*\*\*\*\*\*\*\*\*\*\*\*\*\*\*\*\*\*\*\*\*\*\*\*\*\*\*\*\*\*\*\*\*\*\*\*\*\*\*\*

INTRODUrTION TO THE COMPUTER CENTER

A orief introduction to the facilities and resources of the Computer Center. This is a prerequisite for the Beginning Fortran short course.

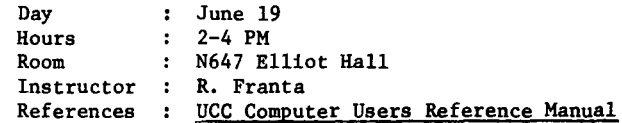

#### REGINNING FORTRAN

A presentation of the fundamental features of the FORTRAN language. No prior knowledge is required. Prerequisites: preliminary reading from one of the suggested references and attendance at the Introduction to the Computer Center short course.

Days June 20, 22, 25, 27, 29, July 2 Hours  $: 2-4$  PM Room  $\ddot{\cdot}$ N647 Elliot Hall Instructor R. Franta References MNF Reference Manual (UCC), CDC 6000/7000 Series Fortran 2.3 Reference Manual (Control Data  $\mathbf{L}$ Corporation publication #60174900)

# linguage<br>Kalendaria (h. 1875).<br>**K** MODIFY

I

la la calendaria de la calendaria de la calendaria de la calendaria de la calendaria de la calendaria de la ca<br>La calendaria de la calendaria de la calendaria de la calendaria de la calendaria de la calendaria de la calen

)<br>لي

la de la construction de la production de la construction de la construction de la construction de la construction de la construction de la construction de la construction de la construction de la construction de la constr

in Ka

MODIFY is a program designed to create, maintain, and update library files.

References BMD Computer Programs Reference Manual (U of California Press)

Days  $\ddot{\phantom{a}}$ July 5, 6 Hours 2-4 PM  $\mathbf{r}$ Room N647 Elliot Hall Instructor K. Matthews References CDC MODIFY Reference Manual, Rev. C (Control Data Corporation publication #60281700) \*\*\*\*\*\*\*\*\*\*\*\*\*\*\*\*\*\*\*\*\*\*\*\*\*\*\*\*\*\*\*\*\*\*\*\*\*\*\*\*\*\*\*\*\*\*\*\*\*\*\*\*\*\*\*\*\*\*\*\*\*\*\*\*\*\*\*\*\*\*\*\*\*\*\*\*\*\*\*\*\*\*\*\*\*\*\*\*\*\*\*\*\*\*\*\*\*\*\*\*\*\*\*\*\*\*\*\*\*\*\*\*\*

The following short courses cover four of the statistical packages available on the CDC 6600. No computer experience is required.

Spec

Room Instructor

Aero 21 D. Anderson

 $\ddot{\bullet}$ 

J<br>Japanese (1919)<br>Japanese (1919)

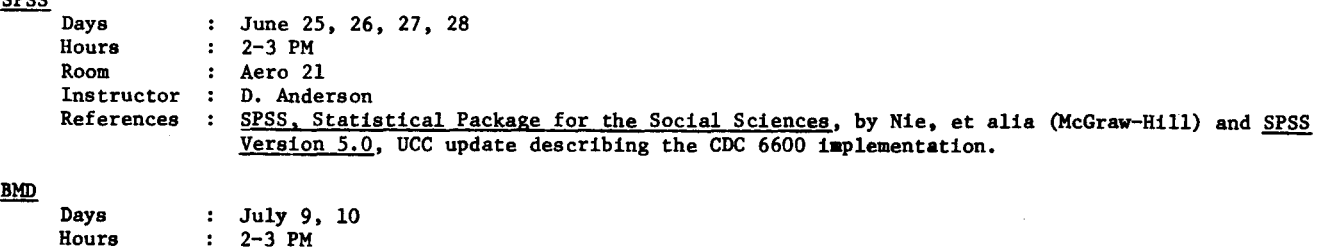

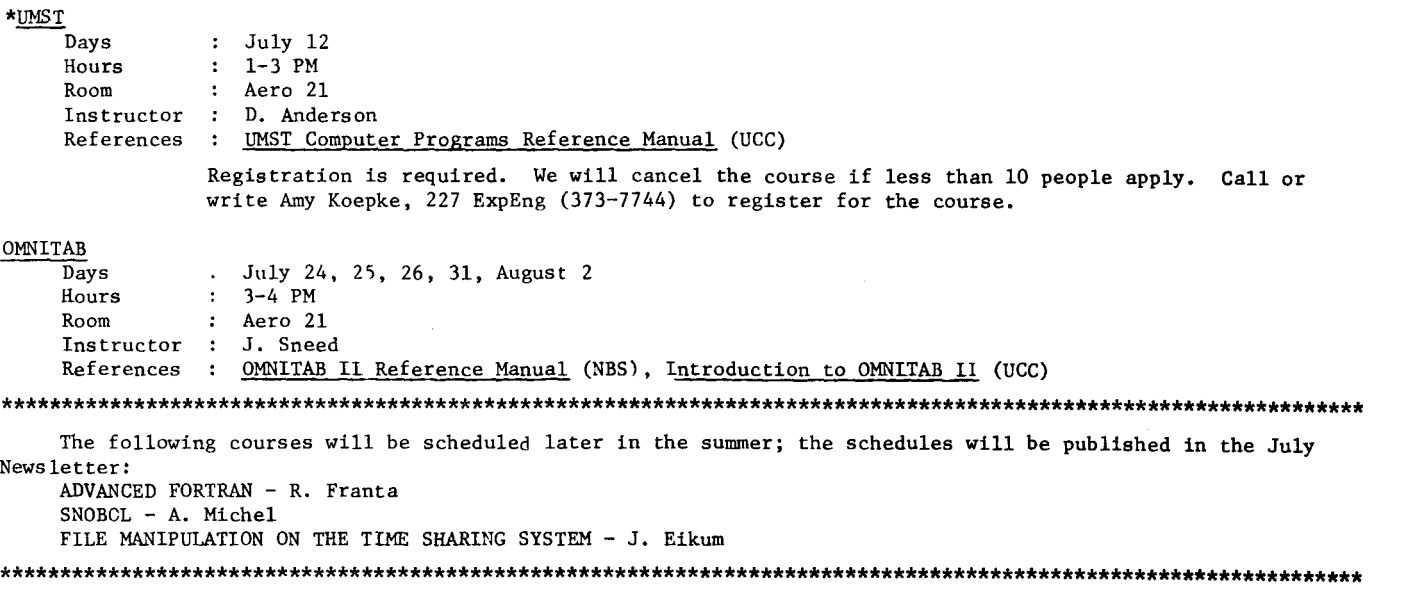

\*LINEAR AND NONLINEAR PROGRAMMING

A workshop on the linear and nonlinear programming packages available at UCC will be offered during second Summer Session if there is sufficient demand. Call Dennis Kuba (373-4886) if you are interested.

\*\*\*\*\*\*\*\*\*\*\*\*\*\*\*\*\*\*\*\*\*\*\*\*\*\*\*\*\*\*\*\*\*\*\*\*\*\*\*\*\*\*\*\*\*\*\*\*\*\*\*\*\*\*\*\*\*\*\*\*\*\*\*\*\*\*\*\*\*\*\*\*\*\*\*\*\*\*\*\*\*\*\*\*\*\*\*\*\*\*\*\*\*\*\*\*\*\*\*\*\*\*\*\*\*\*\*\*\*\*\*\*\*

### THE SUGGESTION BOX

[Suggestions may be reworded for clarity. Unsigned suggestions are not considered.]

- *Q/S. When is the new COBOL aompiZer going to be available?* 
	- The new version of the Cobol 3.0 Compiler was made available May 1, 1973. It correctly compiles and executes the Navy tests for a standard ANSI Cobol.
- *Q/S. Why not print banners on the jobs run from medium-speed terminaZs?* 
	- A. Currently banners are not printed on medium-speed terminal jobs because a number of people using these terminals did not want the cost of the extra transmission and printing time. In the future, as part of a general upgrading of SUPIØ (the controlling program for the medium speed terminals) a table entry will be associated with each terminal. One of the bits in the table will signify whether or not a banner page is to be put on each output file printed by that terminal. Each Remote Job Entry (RJE) site will receive information stating what specific options are allowed in the SUPI0 upgrade.
- *Q/S. PZease put a high priority on making job displays avaiZable! Sinae turnaround is deteriorating, we aould then better judge our waiting time.* 
	- A. A cathode ray tube displaying job status would cost approximately \$400-500 per month at the ExpEng site. For several years we have wanted these displays at all sites, but money has not been available. A CRT job display does not speed job throughput and is therefore hard to justify to UCC administrators. We experimented with a job display at the Lauderdale site but had to drop it when the medium speed ports became saturated with actual I/0 terminals. We plan to purchase additional memory and ports for the medium speed terminal system and when these

arrive, the job display at Lauderdale will be available again (until saturated conditions occur again).

- *Q/S. The SCOPE EXIT aard is almost useless on a time limit error. Couldn't we get 1-3 seconds longer to try and save intermediate results?* 
	- A. We intend to allow the following actions on the time limit error.
		- 1) If the CPU limit is involved, you have 1 CPU second for action.
			- 2) If the PPU limit is involved, the PPU limit will be reset to infinity and the EXIT taken. In the future, we plan to have all errors handled on an optional basis. The present scheme does allow fairly large copies, etc., to be executed.

 $Q/S$ . When will COBOL Version 4 and Fortran Extended Version 4 be available for use?

- A. Currently there are two problems associated with UCC making version 4 available.
- 1) These CDC products are 'unbundled' and therefore each costs \$250/month.
	- 2) These products use a new CDC execution time package called 6RM (6000 Record Manager) which is used with the Scope 3.4 operating system (and is to be available on Kronos 2.1). Various reports indicate that the 6RM package has helped COBOL execution time, but has made FORTRAN I/O slower. We think that the cost of the packages can be justified, but that the difficulty of putting 6RM into MOMS or changing operating systems make it likely that the 4 versions will not be available in the near future (through 1973). Currently we are upgrading MOMS to accept various SCOPE 3.3 System requests so that the latest versions of COBOL Version 3 and Fortran Extended Version 3 will be available.
- *Q/8. Why not change the CERTIFY routine to* 
	- 1. certify in a normal way<br>2. rewind
	- *2. rewind*
	- *3. write a haZf-length record*
	- 4. continue certifying in a normal way
	- A. CERTIFY is a PP routine that was not written at the University. It writes 12 inch records, including a .75 inch inter-record gap. The inter-record gap means that approximately 8% of the tape is not tested for flaws. Your suggestion would indeed get that 8% tested on the second pass. Present costs are as follows:

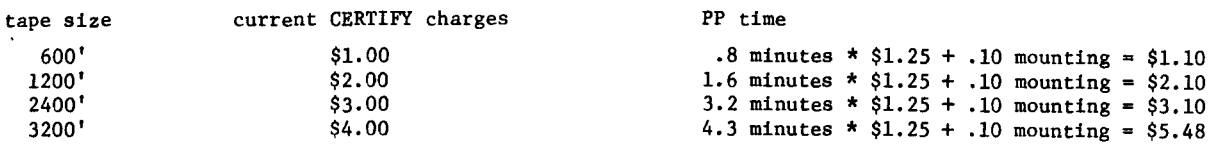

A second pass would mean that we would have to charge approximately twice as much as we do now, bringing the certification cost very near the actual price of the tape. We will look into obtaining a commercial tape certifier and cleaner if the revenue can justify the cost.

We currently use CERTIFY on all tapes which we sell.

- *Q/8. The storage sheZves at LauderdaZe appear to contain materiaZs which are in dead storage. Perhaps 1/2 of the shelves contain materiaZ 1-3 years oZd. 8ince you have a waiting Zist of active* users *needing storage, how*  about requiring people to renew their storage requests more frequently, or charge for storage?
	- A. See article in this newsletter, p. 2.
- *Q/8. We don't Zike the tabZe arrangement at Lauderdale.*
- A. The work tables have been re-arranged.
- *Q/8. A doZZar changer at Lauderdale pZease?*
- A. There is not enough sales volume and inadequate security to provide one. This is vending services' decision, not ours.
- *Q/8. When you set up a new version of MWF, why don't you make the oZd version avaiZabZe also?*
- A. When we install a new version of a compiler we will make the current version into an old version. For MNF the old version is called MNFØLD. This method will be used for all compiler changes, not just MNF. Before installing a new version of MNF it is tested using 3 large validation programs and 123 user programs to ensure that the new version is as stable as the old version. If you encounter problems with the new version that were not in the old, you may request credit for time and supplies. If a catastrophic problem is encountered on a new version, it will be withdrawn the same day. As swimming requires getting into the water, so does a new version of a compiler require that it be used as the standard version.

*Q/8. Incorporate the foZZowing into the MWF compiler Incorporate the following into the MNF*<br>*IF(a op b)*  $s_1$ ,  $s_2$ ,  $s_3$ , ...,  $s_n$ <br>where the  $s_i$  = executable statements.

the  $s_j$  = executable statements."<br>If the condition is satisfied, then statements  $s_j$ ,  $\dots$  ,  $s_n$  are executed in order of appearance.<br>If the condition is not satisfied then execution proceeds to the next statement as w *one-branch IF statement.* 

*EXAMPLE* 

*A=l. 8=2. IF (A .LT. B) A=B, J=J-1, GO TO 7 C=B-1.* 

*7 CONTINUE* 

*EXAMPLE*   $\overline{A}=1$ . *B=2. IF (A .LT. B) A=B, Z=FLOAT(I), B=B\*A 7 A=B-1.* 

*This permits execution of more than 1 statement without repetition of the condition. Also complicated branching is eliminated.* 

A. Thank you for your suggestion on improving MNF with a new form of the LOGICAL IF statement. Syntatically a better form would use the ALGOL and PL/1 bracket words of BEGIN and END. Thus

```
IF (lexp) .BEGIN. s_1$s<sub>2</sub>$...$s<sub>n</sub>.END.
```
would allow nesting of these LOGICAL IF's.

There is a new standard Fortran being developed, but it does not include such syntax. Note that your second example can easily be rewritten using the current form

```
A=1.
 B=2.
 IF (A .GE. B) GO TO 7 
 A=B $ Z=FLOAT(I) $ B=B*A
7 A=B-1
```
We do not plan at present to implement your suggested change, but do plan to make the new standard Fortran a subset of MNF.

- *Q/S. Omit the COBOL compiler's page eject for the PROCEDURE DIVISION and for the diagnostics which follow the source listing. This will save paper.* 
	- A. We are seriously considering your suggestion since saving printer paper is a serious problem for us. We plan to implement this as a default condition and allow a new control card option of restoring the page eject.
- *Q/S. Make MASK an intrinsic function in MNF.*
- A. We have decided not to make MASK an intrinsic function. In order to make a MASK function for a general argument the following code would be generated for MASK(J) (since the MASK command of the CDC 6000 computers is not indexable).
	- SA<sub>2</sub> J MX 6 1 SB7 X2-l AX6 B7 ,X6

This would require more commands than the simple load of a constant such as SA2=077770000 and the code would fail if J were zero.

Note that MNF currently generates MASK commands for constants of the form  $-2^N+1$  where N is less than 18.

- *Q/S. Why dbes it cost \$1.00 (or more) to do an AUDIT on one pack, when with LISTPAK it used to cost about \$0.25?* 
	- A. Our fault. The PP routines needed for AUDIT were put on the 6603 disk system rather than in ECS. On May 15, 1973 we put the PP routine in ECS and the charges have again dropped to approximately \$0.25.
- *Q/S. Why is the turnaround for large jobs so very poor?*
- A. Please see the article on UCC job scheduling policies in this newsletter, p. 3.
- *Q/S. What is the average turnaround time for a mediwn size job during* 
	- *a) peak hours* 
		- *b) at ExpEng*
		- *a) at West Bank*
	- We are developing a program to provide this type of dataabout jobs run on the 6600. When the information is available we will publish it.
- *Q/S. I thought the workers at Lauderdale were going to park in the back and leave the front spaces for us.* 
	- A. We're still working on it. Please remember however that we share the building (and the parking area) with other departments.
- *Q/S. Often, especially with student jobs, one would like to correct and* ret~ *a deck* imme~iately. *I find it*  reasonable that the operator could wait 1-3 minutes before picking up new jobs after returning old ones.
	- A. Having the operator standing around doing nothing is an inefficient use of his time. We suggest that you do a little table debugging before your first run.

.<br>المحمد .j 1 ~ ~ 1914.02.1410.02<br>1914.02.1410.02.1410.02.1410.02.1410.02.1410.02.1410.02.1410.02.1410.02.1410.02.<br>1914.02.1410.02.1410.02.1410.02.1410.02.1410.02.1410.02.1410.02.1410.02.1410.02.1410.02.1410.02.1410.02.1410.

.~ .j j  $\cdot$  ; :! ~ ., Janet 1990<br>Janet 1990<br>Janet 1990

ja<br>Japania<br>Japania laga sa kilometran yang katalogia da

in a shekara a shekara a shekara a shekara a shekara a shekara a shekara a shekara a shekara a shekara a shekara<br>Marka a shekara a shekara a shekara a shekara a shekara a shekara a shekara a shekara a shekara a shekara a s

!'

*t* 

- *Q/S. You should develop some system to aZZow users to reaover from system or operator* errors. *In the past few months I have had 2 jobs fail, one due to a tape drive failure and one due to a 'misplaaed' ?-8-9 aard (this aard was aorreat in the deak). Both jobs used several tapes and a large amount of aore. The result*  was an extra 24 hours added to the already slow turnaround. A simple cure would be to allow people who *have been abused to have the option of re-submttting their jobs with a P3.* 
	- A. 1. We do have a system to allow users to recover from errors. We allow them to re-submit the job. Automatic recovery in all cases is virtually impossible and we expect that most users want to decide when and what concerning recoveries.
		- 2. If an error occurs which is beyond the control of a user, then it must not be assumed that this error must be controllable by the computer center. However, we do attempt to solve all valid problems. A realistic approach to any computer usage is to expect errors and plan on dealing with them. All users are abused in this sense.
		- 3. We are willing to accommodate users with valid deadline constraints on jobs. llowever, a constraint resulting from poor or unrealistic planning on the part of the user, is not a valid reason for special handling of jobs.

**PAGE 10** 

L.

## **6600 OPERATING HOURS**

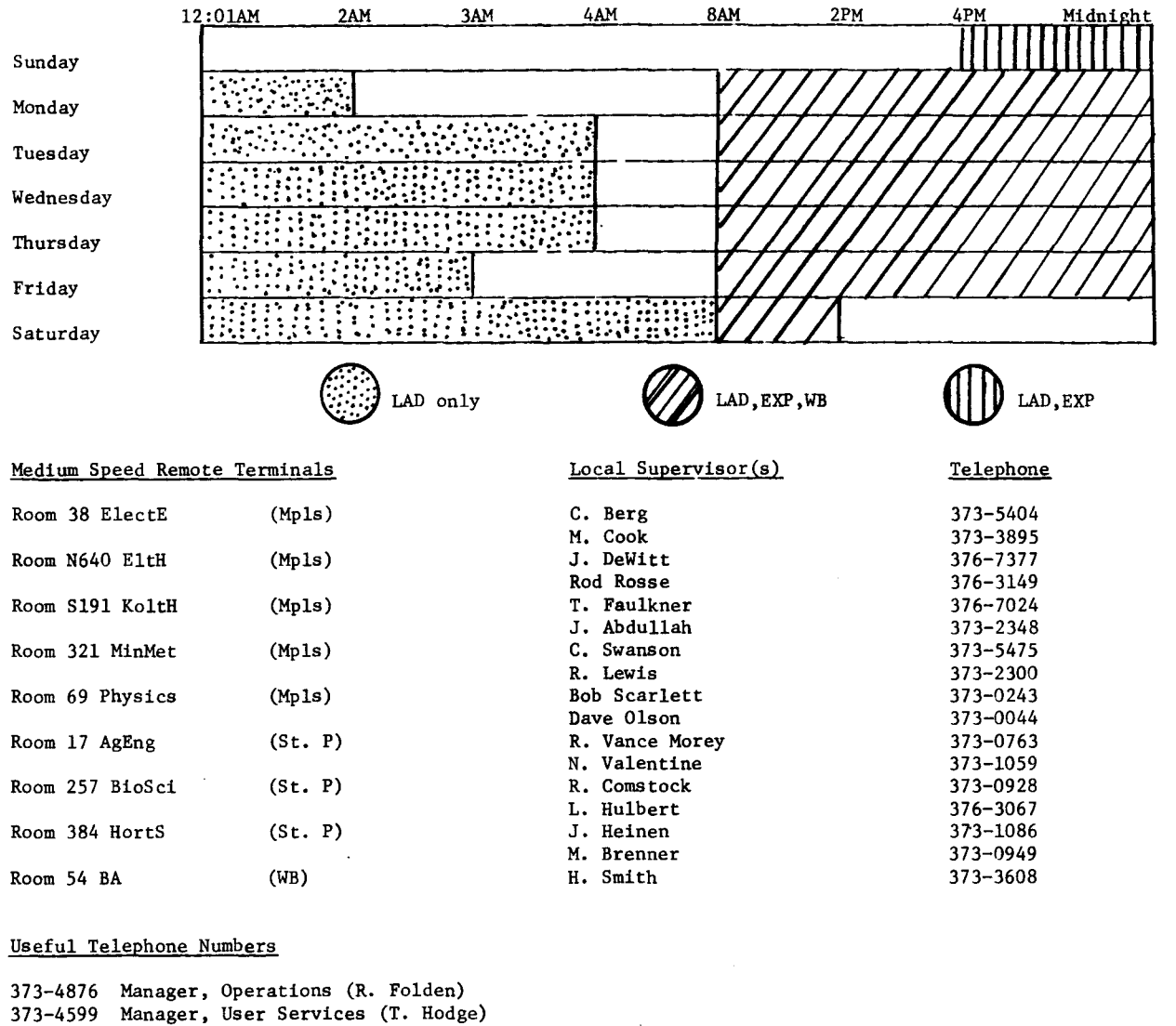

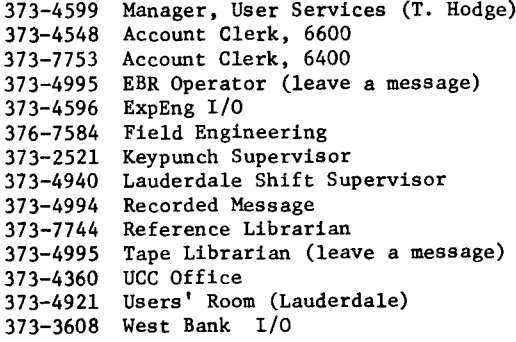

#### Locations of UCC Keypunches

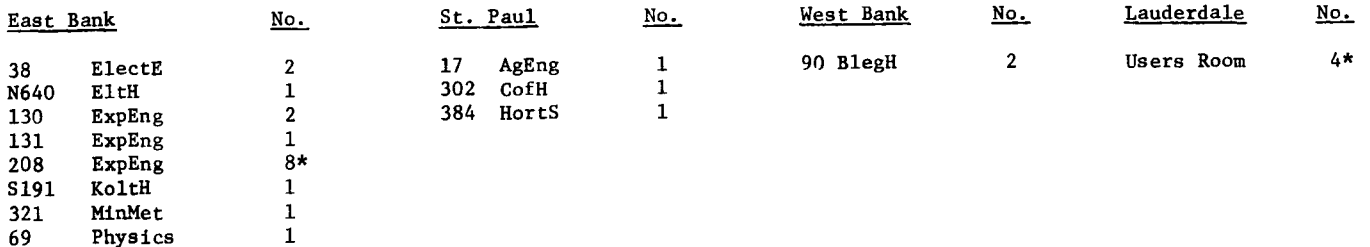

## BEGINNER'S INTRODUCTION TO THE KEYPUNCH

The number of open shop keypunches on campus will slowly be increased as UCC reduces its closed shop keypunching facilities. We hope to encourage users to do their own keypunching and to use the keypunches more efficiently than they have in the past. We have therefore written an Introduction to the Keypunch for Novices.

The text of the Introduction is printed below. Additional copies are available from the Keypunch Supervisor in the Closed Shop keypunch room in Experimental Engineering.

In addition, a half-hour introductory course in keypunch use will be offered twice daily at the beginning of each summer session. The schedule will be:

8:30 - 9:00 AM

3:30 - 4:00 PM

weekdays only, June 19 -June 29 and July 24- August 3.

Sign-up sheets will be posted near Room 223 Experimental Engineering. Each session will be limited to 10 persons. Locations will be posted on the sign-up sheets.

If you are unable to sign up in person, call Pat Gerlach at 373-2521 between 1 and 3 PM to have your name placed on the list.

#### INTRODUCTION

) j l

> The shift key, marked NUM (Numeric) is at the lower left of the keyboard. Letters are arranged as on a typewriter. Numbers are arranged as on some adding machines. Special characters are all over the place. The - (minus) sign is obtained by pressing the SKIP key in the top row, with or without the shift key.

- 1. Turn the keypunch on (upper left, 30 second warmup).
- 2. Put cards neatly in the hopper (upper right-hand side of the keypunch), if there are none there already. The cards face you as you are sitting at the keypunch.
- 3. There are three switches directly above the keyboard. Put all of them up.
- 4. There is a little V-shaped lever just below and to the left of the small plastic window in the keypunch. This lever is just above the path the card takes as it goes through the keypunch. This lever can be in one of two positions .... "LEFT ARM DOWN" or "RIGHT ARM DOWN". Turn it to RIGHT ARM DOWN. This key is called the "PROGRAM CONTROL LEVER" on the photographs posted near the keypunches in Room 208 ExpEng. The RIGHT ARM DOWN position deactivates the program drum.
- 5. Press REL (Release) button on keyboard twice to get two cards. You are now ready to punch the first card. For each subsequent card, press REL once.
- 6. You can tell which card column is waiting to be punched by looking at the pointer inside the window at the base of the program drum.
- 7. If you mispunch a card, press REL until the card comes out. Do not rip the card out of the machine. Do not try to re-use a mis-punched card.
- 8. To backspace a card, press the special button marked "BACKSPACE KEY" on the photos. This button is in the middle of the machine, just below the track on which the card rides along as it moves through the keypunch. If the keyboard seems to be locked, press the BACKSPACE KEY to unlock it.
- 9. Throw out your used and mis-punched cards. Do not leave them where the next user may mix them with unused cards.
- 10. If a card jams, call the keypunch supervisor in the closed shop keypunch.

The 026 keypunch can be used in a more sophisticated way than this. Writeups will be made available in the open shop keypunch room describing more complex operations on a keypunch.

# I N P U T / O U T P U T

Users who wish to exchange information on programs, equipment, etc. with other UCC users may use this form to submit the information.

To: Editor, N & C University Computer Center Room 227 Experimental Engineering University of Minnesota Minneapolis, Minnesota 55455

Please publish the following message in the INPUT/OUTPUT section of the next UCC Newsletter:

Message:

Contact:

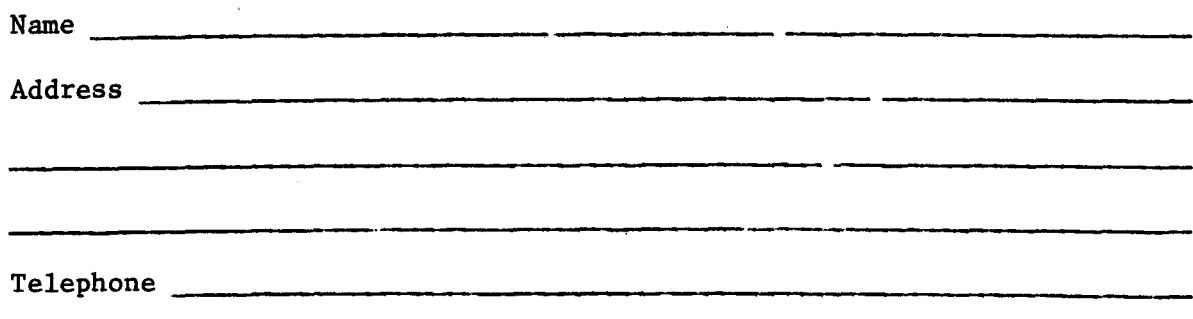

#### Abbreviated Guide

#### 6400/6600 ECS LINK - PRELIMINARY USERS GUIDE (5/24/73)

The 6400/6600 Extended Core Storage Link makes it possible to submit batch input jobs, output files, and punch files to the University of Minnesota 6600 MOMS system from any MERITSS terminal. It also makes it possible to send files to the MERITSS system from any job executing on the 6600.

It is necessary that three conditions be satisfied in order to use this mechanism:<br>1) The user must possess a valid 6600 account number.

- The user must possess a valid 6600 account number.
	- 2) The user must possess a valid MERITSS user number.<br>3) The MERITSS user number must be validated to use the
	- The MERITSS user number must be validated to use the transfer mechanism.

A general overview of the ECS LINK will be presented first, including information on file structures. This will be followed by more detailed information on the commands and control cards necessary to utilize the transfer mechanism.

Input files to be submitted (or "XMITTED") to the 6600 must be correctly structured as job files. Chapter 3 of the KRONOS Reference Manual and chapter 6.6 of the UCC Users Manual give several examples of legal job input file structures. Notice especially that end-of-record marks (7-8-9 cards in the examples) are used to separate the various portions of the input file. If only control cards are being submitted to the 6600 (i.e. no program source or data) the input file will consist of only one logical record (the control card record). Either the APPEND command, or the COPYBR utility program can be used to aid in structuring the input file with the necessary end-of-record marks.

It is important to realize that there are significant differences between the MERITSS-KRONOS system on the 6400 and the MOMS-SCOPE system on the 6600. Although there are many control cards which perform the same function on both systems, there are also some cases where the same control card will perform different functions on the two systems. The input file submitted to the 6600 must conform to the specifications of the MOMS system as described in the UCC Users Manual. Thus, all control cards must be MOMS control cards.

An input file submitted to the 6600 is placed in the 6600 "input queue". Since at any given time there may be from 50 to 200 jobs waiting in the 6600 input queue, it is quite possible that the job may not be scheduled for several hours. However, unless the 6600 is exceptionally busy, it is reasonable to expect that a "small" job will be scheduled within 15 to 30 minutes or less.

It is possible that a "STATUS" command may be implemented in the future to make it possible to determine the status of a job submitted to the 6600. Until this status command is implemented, patience is the key to successful usage of the ECS Link. When patience wears thin, please call the MERITSS consultant, John Larsen, at 373-5753 to inquire about the status of a job submitted to the 6600. Please do not attempt to contact 6600 operations with questions of this nature; they do not have a large enough staff to handle inquiries of this type, and have thus been instructed not to give out information on jobs originating on the MERITSS system.

After the job has been scheduled, the control cards in the first logical record of the input file will be processed one by one. If any errors occur during the processing of any control card the job will be aborted (control will be transferred to an EXIT card if one is present, otherwise the job will terminate). When the job terminates

(either because of an error, or because all of the control cards have been processed) all local files created by the job including the OUTPUT file will be destroyed. Only the DAYFILE is saved, which is sent automatically back to the 6400 MERITSS user who originated the job. The DAYFILE will be saved as (or appended to) a permanent file named "DAYFILE". If the job creates any files which the user wants returned to the MERITSS system, the files must be explicitly "sent" to the MERITSS system through the use of the 6600 "SEND" control card. Note that if the 6600 job aborts before the SEND control card is processed, the file will be destroyed and not be sent to the MERITSS system.

The MERITSS user who submits an input file to the 6600 does not have to remain on-line on the MERITSS system. The DAYFILE, and any other files which his job sends back to the MERITSS system will be stored in his permanent file catalog whether he is currently running at a terminal or not. Note that for each input file submitted to the 6600, information is appended to the permanent file "DAYFILE" when the job is completed. Once this information has been listed, it is a good idea to purge this "DAYFILE".

Output files submitted to the 6600 must be formatted correctly for printing on a CDC line printer. If the file to be submitted as an output file is not already in the proper format, the utility program COPYU (writeup available from the UCC librarian) or COPYSBF can be used to add the carriage control character to column 1 of the file and move the data over so that it begins in column 10 (COPYU) or column 2 (COPYSBF).

The user may direct output files to be printed at the main computer site at Lauderdale by designating a site code (LD) or at any participating 6600 remote terminal site. There are two high speed remote stations, 131 ExpEng (EX) and 90 Blegen Hall (WB) plus one medium speed station at 302 Coffey Hall in St. Paul (21).

Punch files submitted to the 6600 may be in any one of three formats: coded cards (PU), binary cards (PB), or absolute binary cards (PB). See pages 9-5 through 9-6 of the KRONOS Reference Manual for descriptions of these three forms of punched cards. Punch files will all be punched at the main computer site, but they may be directed to be hand-delivered to some of the 6600 remote sites. The printed output and punched cards go into special bins and shelves marked "6400 OUTPUT" at those sites.

#### FILE TRANSMISSION FROM 6400 TO 6600.

The control card format for an input file is:  $XMT(1fn)$ 

The control card format for an output or punch file is:  $XMIT(1fn, dc, AN=nnnnnnnn, S=cc)$ 

#### Argument Description

lfn Local file name to be submitted. This file must currently be a local file. It may not be a direct access permanent file nor a primary file. If it is an indirect access permanent file, a GET command must be issued prior to the XMIT control card. After the XMIT control card is processed, the file ''lfn" is detached from the terminal job and placed in a queue to be transmitted to the 6600; thus it can no longer be accessed on the MERITSS system.

de

A "disposition code" must be specified to submit either an output or a punch file. If no disposition code is specified, the file is submitted as an input file. The four possible values of the disposition code and their meanings are:

PR - "print" (used to submit a file to be printed)

- PU "punch" (used to submit a file to be punched in coded format)
- PB "punch binary" (used to submit a file to be •punched in binary format)

P8 - "punch 80 columns" (used to submit a file to be punched in absolute binary or "free" format)

nnnnnnnn

cc

A valid 6600 account number.

A "site code" indicating where the output is to be printed or punched. If "S=cc" is not specified on the XMIT control card, "S=LD" is assumed by default and the output will be printed/punched at the main computer site at Lauderdale. (See page 2)

Note that "XMIT" is a MERITSS control card and not a TELEX command. Thus it is necessary to be in the batch subsystem to submit a file to the 6600.

A few examples will clarify the use of the XMIT control card. Assume that the following indirect access permanent files exist:

Filename Contents

JOB66 COME'S CARDS LIST An input file structured properly for execution on the 6600 MOMS system. A Compass source program. A list of data that is to be punched in coded format. A list of data that is to be printed but which does not have printer carriage control characters in column 1 (i.e. has data in column 1).

Control Cards Entered GET ,JOB66. XMIT,JOB66. Action Performed by the System The file "JOB66" is submitted to the 6600 as an input file. After the job has run on the 6600 the DAYFILE will be returned to the 6400 and saved or appended to a permanent file named DAYFILE.

GET,COMPS. COMPASS ,I=COMPS ,L=CMPLIST. XMIT,CMPLIST,PR,AN=l2345678.

The Compass program on file "COMPS" is assembled and the listing written to file "CMPLIST" which is then sent to the 6600 to be printed at the main computer site (S=LD is default). Note that the listing generated by the Compass assembler already has carriage control characters in column 1 and does not need to be reformatted.

GET,CARDS. XMIT,CARDS,PU,AN=l2345678. The file "cards" is submitted to the 6600 to be punched in coded format at the main computer site.

GET ,LIST. COPYU,LIST,LIST2,0,0,Sl,\*\*\*· XMIT,LIST2,PR,S=EX,AN=l2345678. The utility program "COPYU" is used to add 10 leading blanks to each line of the file "LIST" so that it will print correctly. This newly

formatted file "LIST2" is then submitted to the 6600 to be printed at the remote station in Experimental Engineering (EX).

## System Responses to the XMIT Control Card.

If the ECS LINK is activated, and if no errors were detected in the parameters on the XMIT control card, a 7 character job name will be returned to the MERITSS user. This job name should be recorded for future reference, as it is•the name that the job will have on the 6600 (if it is an input file) or the name the file will print under on the 6600 or a remote station (if it is an output file).

Error messages may be issued by XMIT and indicate that the file has not been placed in the queue for transmission to the 6600. (See User Guide)

FILE TRANSMISSION FROM  $6600$  TO  $6400$ <br>The control card format to SEND a file from the 6600 to the 6400 is:

 $SEND(1fn_i=pfn_i, \ldots, 1fn_n=pfn_n/W=uuuuuuu, PW=ppppppp,t)$ 

Argument Description

lfn,

Local file name to be sent to the 6400. This file must be currently a local file; it may not be a magnetic tape, a disk pack file, a permanent file, or a captive file.

pfn.

Permanent file name that the file will have after it has been sent to the 6400. If "pfn<sub>1</sub>" is not specified, pfn<sub>1</sub> is assumed to be the same as  $1f\dot{n}_1$ .

uuuuuuu MERITSS user number under which the file is to be stored on the 6400.

PPPPPPP MERITSS password for user number uuuuuuu.

t Permanent file type. "I" specifies an indirect access file (default) and "D" specifies a direct access file.

The UN=uuuuuuu and PW=ppppppp arguments are not required if the job containing the SEND control card originated on the MERITSS system and if the files are to be sent back to the same user who originated the job. This means that if an input file is being prepared on the 6400 to be executed on the 6600 via the ECS LINK; and if this input file is going to utilize SEND control cards; the MERITSS user number and password do not have to be specified on the SEND control cards. However, if a deck of cards is submitted at one of the 6600 remote stations or at the central computer site; and if this 6600 batch job wishes to send a file to the 6400, the MERITSS user number and password must be specified and this user number must be validated to use the ECS LINK.

A few examples will clarify the use of the SEND control card. Assume that the following local files exist (within separate jobs):

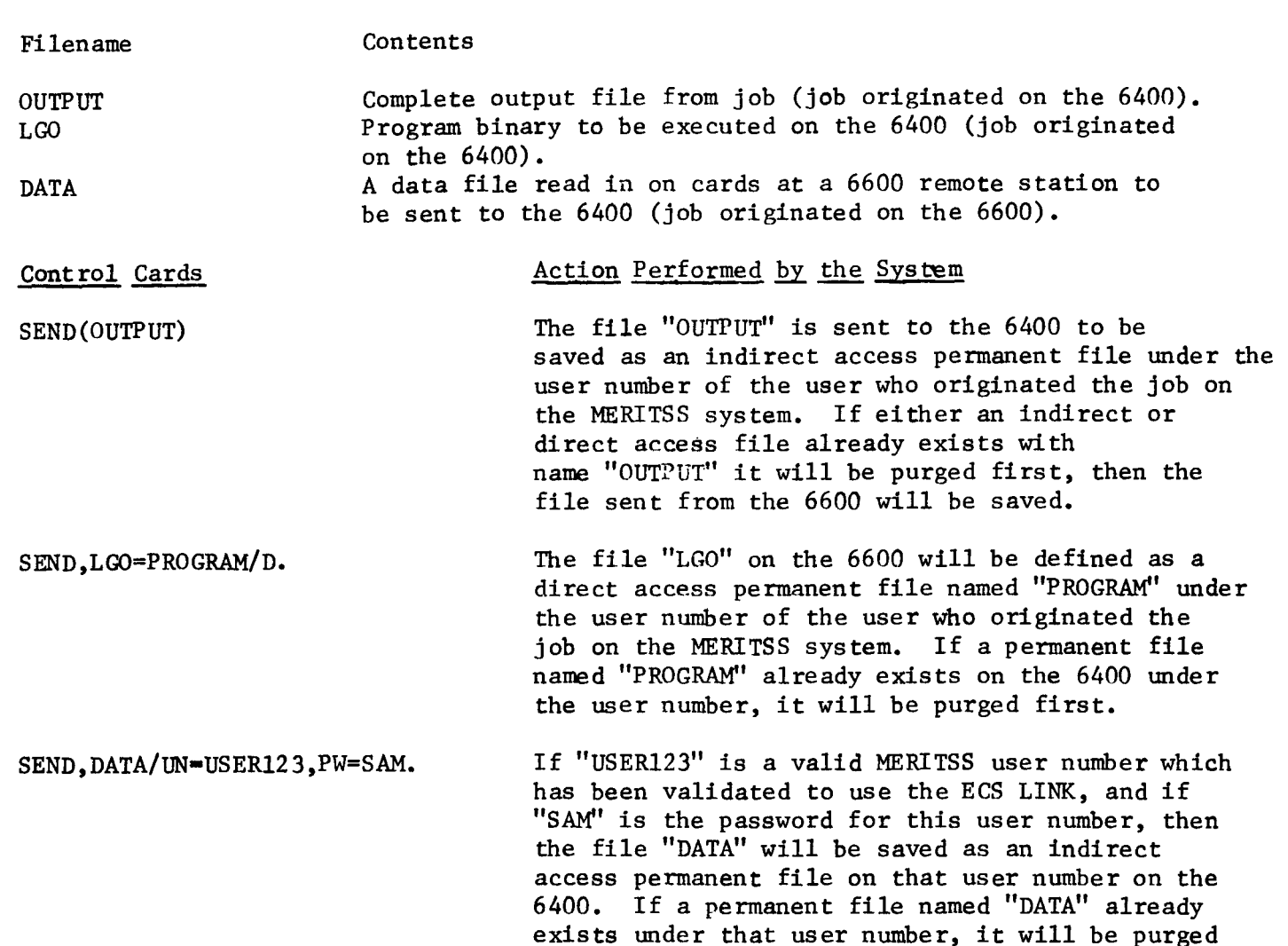

Note that when a file is sent from the 6600 to the 6400, any other file by that name under the same user number is purged first, then the file from the 6600 is either saved or defined.

first.

#### System Responses to the SEND Control Card.

i į. I )

> If the ECS LINK is active, and if no errors were detected in the parameters on the SEND control card, the message "SENT TO  $6400$  lfn<sub>1</sub>" is issued to the dayfile of the 6600 job for each file successfully processed.

Error messages may be issued by SEND and indicate that at least one file has not been placed in the queue for transmission to the 6400. If more than one file is specified on the SEND control card, an attempt will be made to send each file individually. The "SENT to 6400  $\hat{1}$ fn<sub>i</sub>" message will be issued for those files successfully processed, while error messages will be issued for those files not placed in the queue. (See User Guide)

 $-5-$ 

I

I

renamen.<br>Erreferent ~· ~.

f.

I

#### APPENDIX C

#### KNOWN PROBLEMS  $-5/24/73$

- 1) The file record structure is sometimes slightly altered at EOF or EOI by the insertion of an extra empty record or empty file (at EOI). This can cause problems with random files such as a MODIFY OPL. Unfil this problem is corrected, the random index should always be re-generated after the file has been transmitted (by using LIBEDIT or GTR).
- 2) The MERITSS user number and password on the SEND control card are not yet blanked out with asterisks. Until this problem is corrected, be careful to destroy your dayfile after it is returned to you to insure that no one else will learn your user number and password by looking at your discarded dayfile.